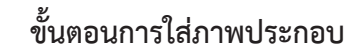

กระดานเสวนา เทศบาลตำ บลท่าประจะ

1. ไปที่เว็บไซต์ https://postimages.org/

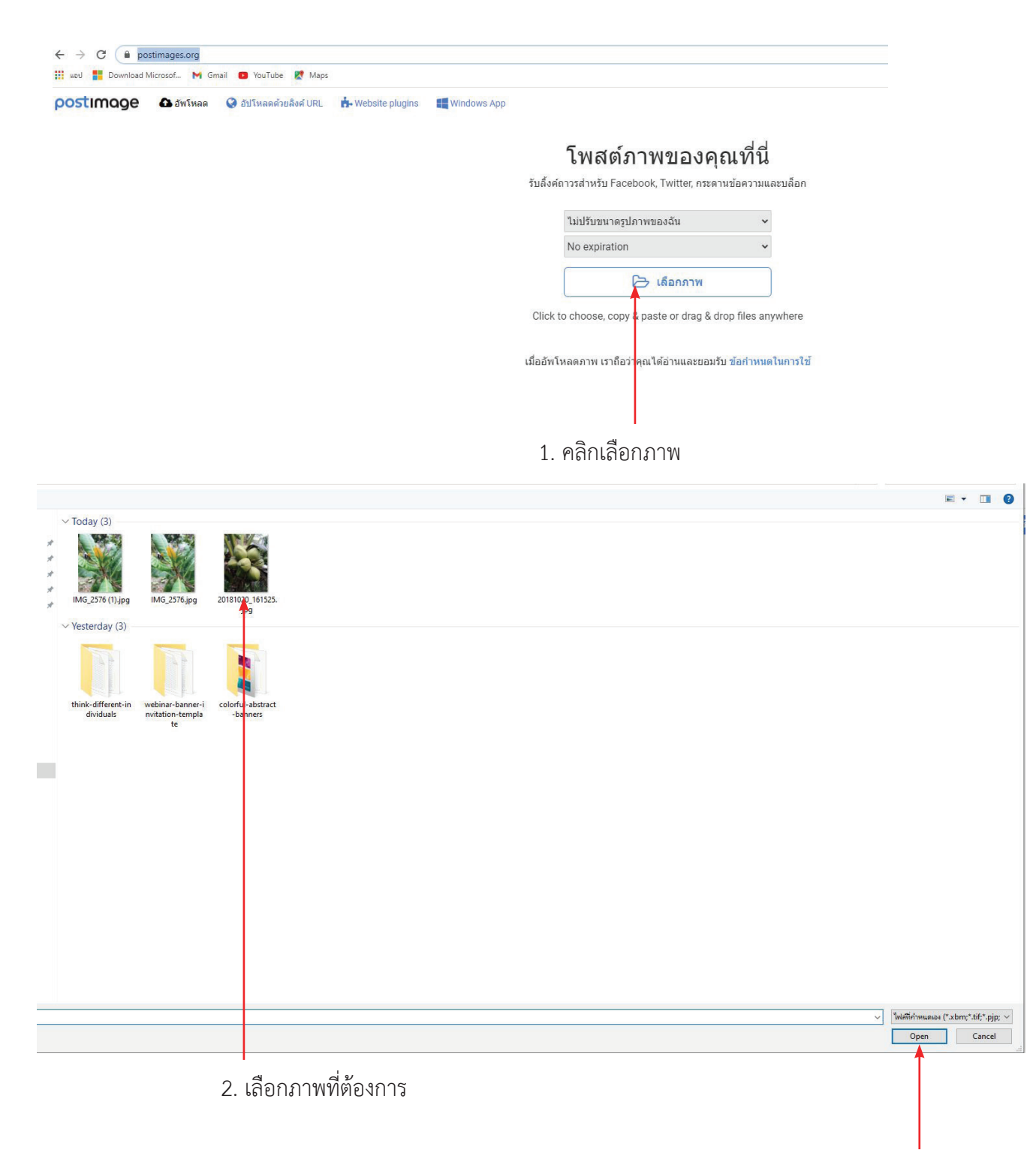

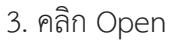

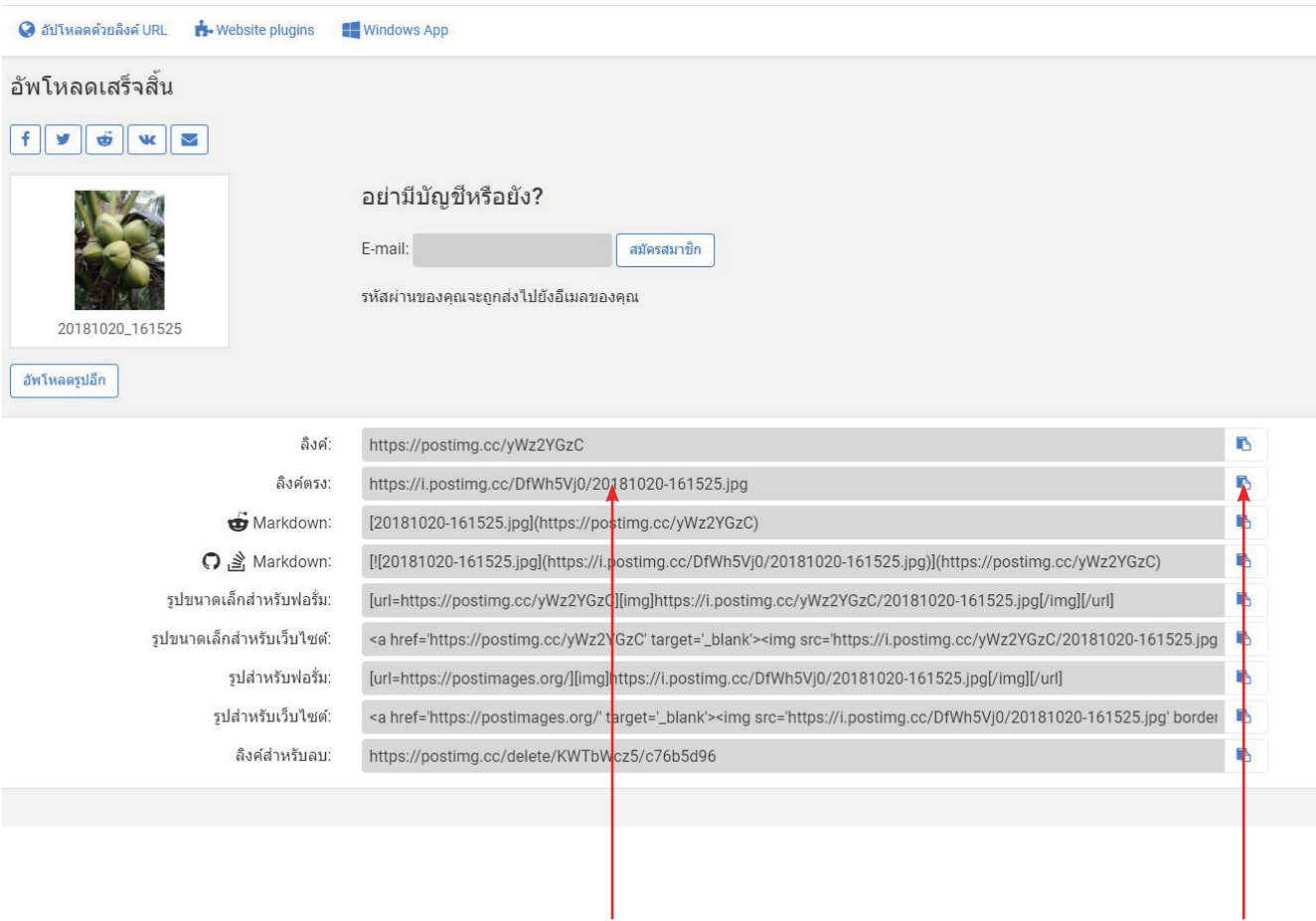

## 4. คัดลอกลิงค์ตรง

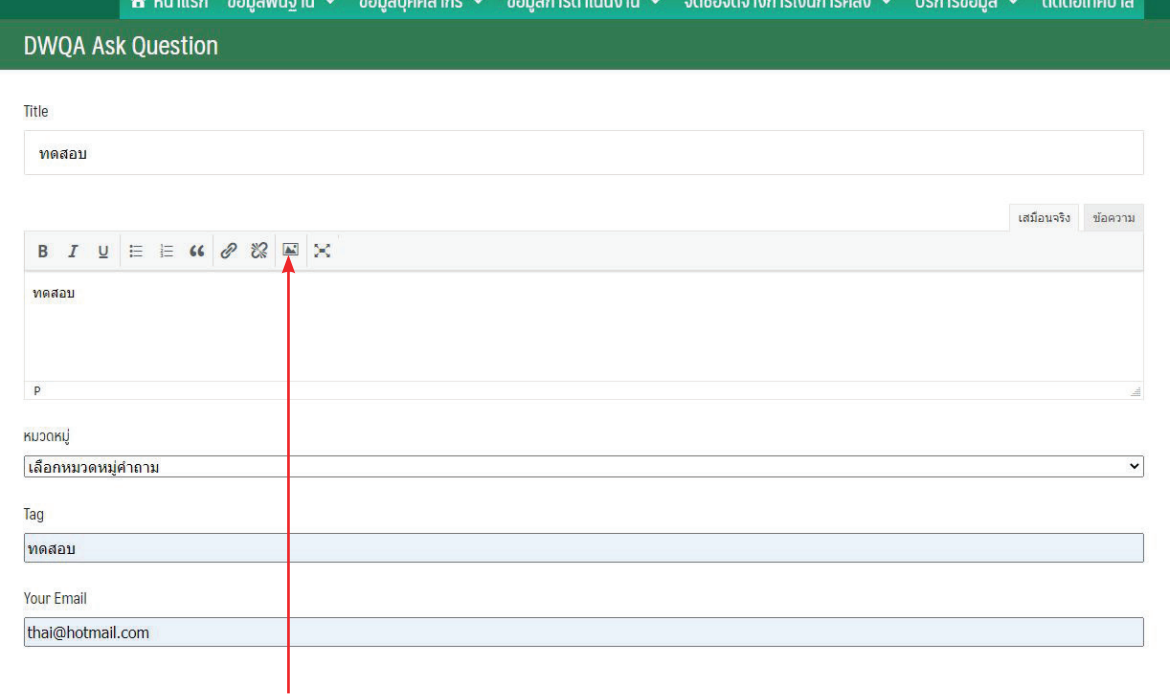

5. คลิกตรงไอคอนรูปภาพ

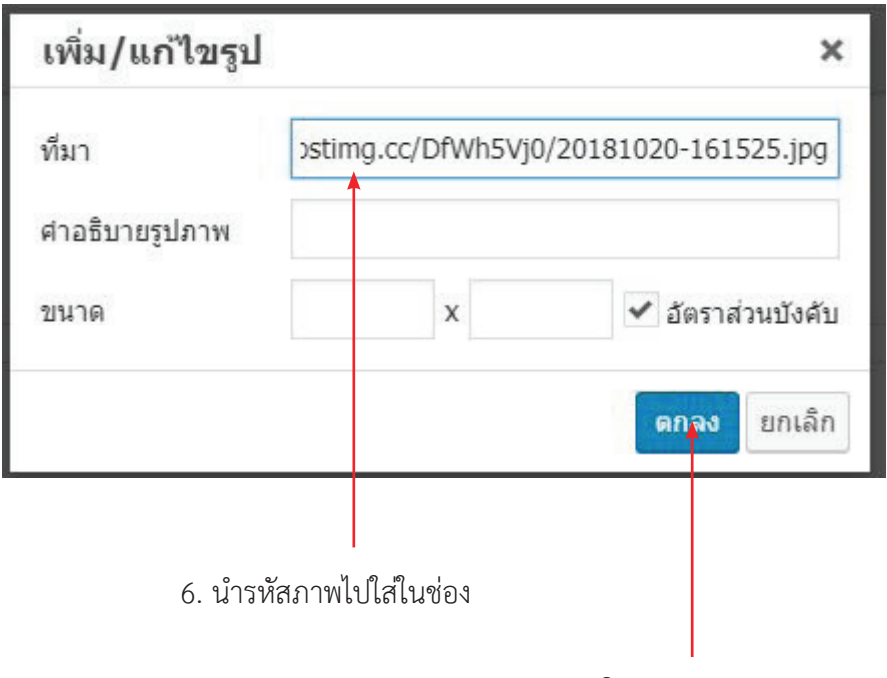

7. คลิกตกลง

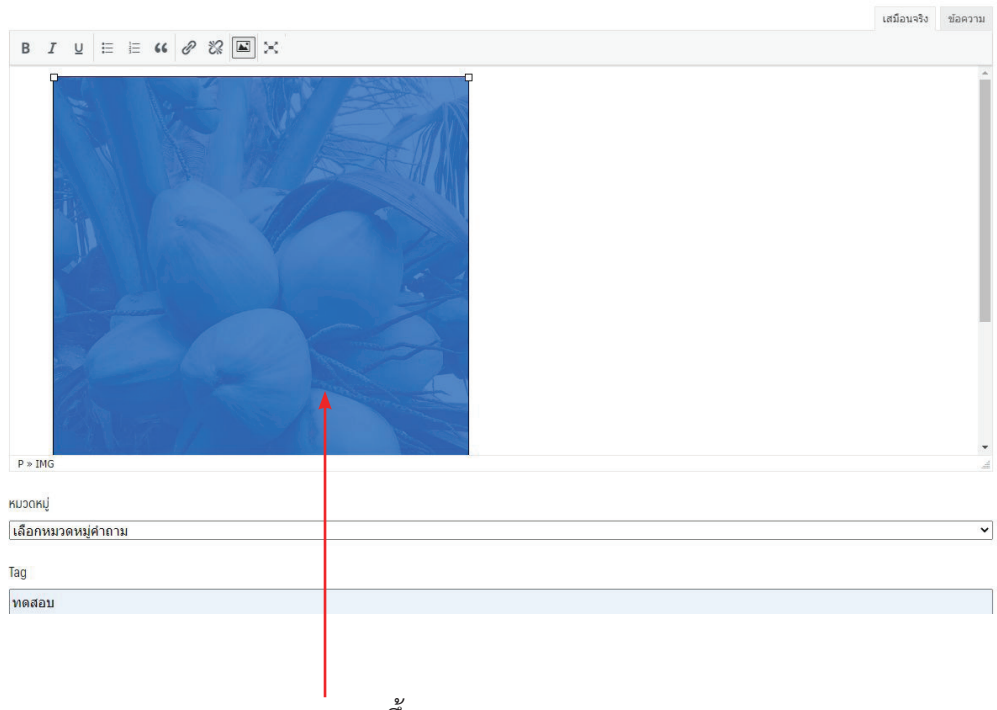

8. ภาพจะแสดงขึ้นมา

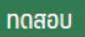

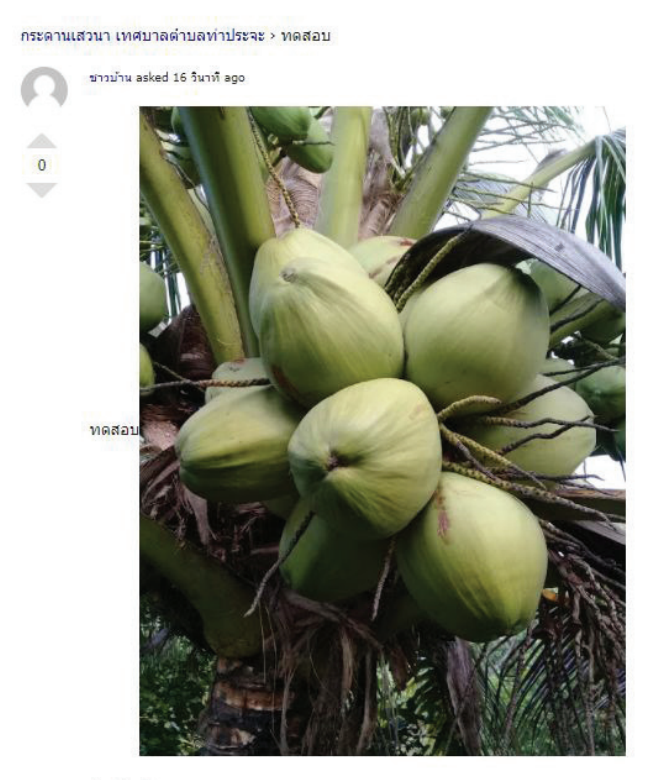

Question Tags: Maabu

ผลลัพธ์ที่ได้